# **Grouping and Ungrouping Variables**

## **Grouping Variables**

Grouping allows you to make a copy of two or more variables residing in RAM and then store them as a group in user data archive. The variables in RAM are not erased. The variables must exist in RAM before they can be grouped. In other words, archived data cannot be included in a group. Once grouped, the variables can be deleted from RAM to open memory. When the variables are needed later, they can be ungrouped for use.

To create a group of variables:

1. Press 2nd [MEM] to display the **MEMORY** menu.

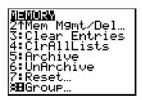

2. Select 8:Group to display GROUP UNGROUP menu.

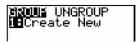

3. Press ENTER to display the GROUP menu.

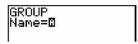

Enter a name for the new group and press ENTER.

**Note:** A group name can be one to eight characters long. The first character must be a letter from A to Z or  $\theta$ . The second through eighth characters can be letters, numbers, or  $\theta$ .

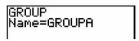

5. Select the type of data you want to group. You can select 1:AII+ which shows all variables of all types available and selected. You can also select 2:AII- which shows all variables of all types available but not selected. A screen is displayed listing each variable of the type you selected.

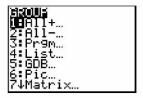

For example, suppose some variables have been created in RAM, and selecting **2:All-** displays the following screen.

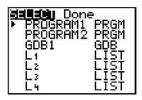

6. Press and to move the selection cursor (▶) next to the first item you want to copy into a group, and then press ENTER. A small square will remain to the left of all variables selected for grouping.

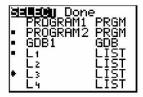

Repeat the selection process until all variables for the new group are selected and then press  $oldsymbol{\triangleright}$  to display the **DONE** menu.

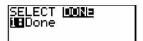

7. Press ENTER to complete the grouping process.

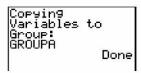

**Note:** You can only group variables in RAM. You cannot group some system variables, such as the last-answer variable **Ans** and the statistical variable **RegEQ**.

# **Ungrouping Variables**

Ungrouping allows you to make a copy of variables in a group stored in user data archive and place them ungrouped in **RAM**.

## **DuplicateName Menu**

During the ungrouping action, if a duplicate variable name is detected in **RAM**, the **DUPLICATE NAME** menu is displayed.

| DuplicateName |               |                                                       |
|---------------|---------------|-------------------------------------------------------|
| 1:            | Rename        | Prompts to rename receiving variable.                 |
| 2:            | Overwrite     | Overwrites data in receiving duplicate variable.      |
| 3:            | Overwrite All | Overwrites data in all receiving duplicate variables. |
| 4:            | Omit          | Skips ungrouping of sending variable.                 |
| 5:            | Quit          | Stops ungrouping at duplicate variable.               |

#### **Notes about Menu Items:**

When you select 1:Rename, the Name= prompt is displayed, and alpha-lock is on.
Enter a new variable name, and then press ENTER. Ungrouping resumes.

- When you select 2:Overwrite, the unit overwrites the data of the duplicate variable name found in RAM. Ungrouping resumes.
- When you select 3: Overwrite All, the unit overwrites the data of all duplicate variable names found in RAM. Ungrouping resumes.
- When you select 4:Omit, the unit does not ungroup the variable in conflict with the duplicated variable name found in RAM. Ungrouping resumes with the next item.
- When you select 5:Quit, ungrouping stops, and no further changes are made.

To ungroup a group of variables:

1. Press [2nd] [MEM] to display the **MEMORY** menu.

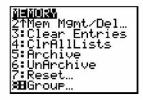

- 2. Select **8:Group** to display the **GROUP UNGROUP** menu.
- 3. Press > to display the UNGROUP menu.

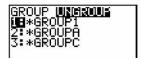

4. Press ▲ and ▼ to move the selection cursor (▶) next to the group variable you want to ungroup, and then press ENTER.

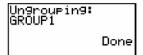

The ungroup action is completed.

**Note**: Ungrouping does not remove the group from user data archive. You must delete the group in user data archive to remove it.